# **bytecluster0001**

bytecluster0001 ist ein virtueller Server, der Kommunikationsdienste für den Verein bereitstellt. Der Server wurde von der Firma Hetzner Online GmbH dankenswerter Weise zur Verfügung gestellt.

# **Administratoren**

- [mape2k](https://wiki.technikkultur-erfurt.de/user:mape2k)
- [mkzero](https://wiki.technikkultur-erfurt.de/user:mkzero:start)
- [suicider](https://wiki.technikkultur-erfurt.de/user:suicider)

# **Benutzer**

• Bernd (Webseiten)

# **IPs /DNS**

- bytecluster0001.bytespeicher.org
	- $\circ$  88.198.111.196
	- $O$  2a01:4f8:c17:1214::2

# **Installation**

Debian 8.2 minimal

# **User / Gruppen**

- mkzero → sudo
- marcel → sudo
- $\bullet$  stephan  $\rightarrow$  sudo
- bernd → sudo für www-data
- bytebot
- twitterstatus
- $\bullet\,$ twitterstatus-ms
- spacestatus
- redmine
- ffapi
- synapse

# **Pakete**

- zsh
- $\bullet$  git
- screen
- mosh (SSH via UDP)
- python
- mc
- debian-goodies

# **Konfiguration SSH**

- HostKey DSA entfernt
- PermitRootLogin no
- PasswordAuthentication no

/etc/motd

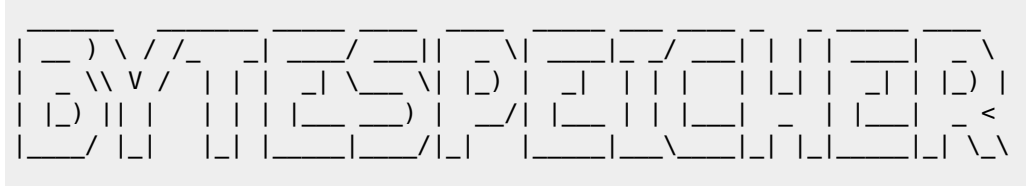

#### > BYTECLUSTER0001

# **SUDO**

• Administrative Benutzer sind Mitglied der Gruppe "sudo"

# **IPTABLES**

• iptables-persistent

/etc/iptables/rules.v4

```
*filter
:INPUT DROP [0:0]
:FORWARD DROP [0:0]
:OUTPUT ACCEPT [0:0]
# Already opened connections
-A INPUT -m state --state RELATED,ESTABLISHED -j ACCEPT
# Garbage
-A INPUT -m state --state INVALID -j DROP
# Ping
-A INPUT -p icmp -m icmp --icmp-type 8 -j ACCEPT
# Localhorst
-A INPUT -s 127.0.0.0/8 -j ACCEPT
# SSH / mosh
-A INPUT -p tcp -m tcp --dport 22 -j ACCEPT
-A INPUT -p udp -m udp --dport 60000:60008 -j ACCEPT
# Webserver
-A INPUT -p tcp -m tcp --dport 80 -j ACCEPT
-A INPUT -p tcp -m tcp --dport 443 -j ACCEPT
# Mail
-A INPUT -p tcp --dport 25 -j ACCEPT
-A INPUT -p tcp --dport 110 -j ACCEPT
-A INPUT -p tcp --dport 143 -j ACCEPT
-A INPUT -p tcp --dport 465 -j ACCEPT
-A INPUT -p tcp --dport 587 -j ACCEPT
-A INPUT -p tcp --dport 993 -j ACCEPT
-A INPUT -p tcp --dport 995 -j ACCEPT
-A INPUT -p tcp --dport 2000 -j ACCEPT
-A INPUT -p tcp --dport 4190 -j ACCEPT
```
COMMIT

/etc/iptables/rules.v6

\*filter

```
:INPUT DROP [0:0]
:FORWARD DROP [0:0]
:OUTPUT ACCEPT [0:0]
# Localhorst
-A INPUT -i lo -j ACCEPT
# Piing
-A INPUT -p ipv6-icmp -j ACCEPT
# Already opened connections
-A INPUT -m state --state RELATED,ESTABLISHED -j ACCEPT
# Garbage
-A INPUT -m state --state INVALID -j DROP
# SSH / mosh
-A INPUT -p tcp -m tcp --dport 22 -j ACCEPT
-A INPUT -p udp -m udp --dport 60000:60008 -j ACCEPT
# Webserver
-A INPUT -p tcp -m tcp --dport 80 -j ACCEPT
-A INPUT -p tcp -m tcp --dport 443 -j ACCEPT
# Mail
-A INPUT -p tcp --dport 25 -j ACCEPT
-A INPUT -p tcp --dport 110 -j ACCEPT
-A INPUT -p tcp --dport 143 -j ACCEPT
-A INPUT -p tcp --dport 465 -j ACCEPT
-A INPUT -p tcp --dport 587 -j ACCEPT
-A INPUT -p tcp --dport 993 -j ACCEPT
-A INPUT -p tcp --dport 995 -j ACCEPT
-A INPUT -p tcp --dport 2000 -j ACCEPT
-A INPUT -p tcp --dport 4190 -j ACCEPT
```
COMMIT

### **MySQL/MariaDB**

mariadb-server

/etc/mysql/my.cnf.patch

```
--- /etc/mysql/my.cnf.dist 2015-11-04 22:19:31.589007928 +0100
+++ /etc/mysql/my.cnf 2015-11-04 22:19:31.577007958 +0100
@@ -36,6 +36,9 @@
 skip-external-locking
bind-address = 127.0.0.1
+
+default_storage_engine = InnoDB
+
 #
 # * Fine Tuning
 #
@@ -68,6 +71,22 @@
#long_query_time = 2 #log_queries_not_using_indexes
+table_cache = 500
```

```
+query_cache_limit = 4M
+query_cache_size = 128M
+
+# INNODB PERFORMANCE
+innodb buffer pool size = 256M
+innodb log buffer size = 8M
+innodb log file size = 128M
+
+innodb_log_files_in_group = 2
+innodb_flush_log_at_trx_commit = 2
+innodb flush method = 0 DIRECT
+innodb_file_per_table
+
+innodb_thread_concurrency = 8
+
  [mysqldump]
 quick
 quote-names
```
# **NGINX**

```
• nginx
```
### /etc/nginx/patch

```
diff -Naur /etc/nginx.dist/conf.d/ssl.conf /etc/nginx/conf.d/ssl.conf
--- /etc/nginx.dist/conf.d/ssl.conf 1970-01-01 01:00:00.000000000 +0100
+++ /etc/nginx/conf.d/ssl.conf 2015-11-04 22:41:34.269315957 +0100
@@ -0,0 +1,12 @@
+ssl_ciphers "EECDH+AESGCM:EDH+AESGCM:AES256+EECDH:AES256+EDH";
+ssl_protocols TLSv1 TLSv1.1 TLSv1.2;
+ssl_prefer_server_ciphers on;
+ssl_session_cache shared:SSL:10m;
+add_header Strict-Transport-Security "max-age=63072000; includeSubdomains; preload";
+add_header X-Frame-Options DENY;
+add header X-Content-Type-Options nosniff;
+ssl session tickets off; # Requires nginx >= 1.5.9+ssl_stapling on; # Requires nginx >= 1.3.7
+ssl stapling verify on; # Requires nginx => 1.3.7
+resolver 213.133.98.98 213.133.99.99 valid=300s;
+resolver_timeout 5s;
diff -Naur /etc/nginx.dist/nginx.conf /etc/nginx/nginx.conf
--- /etc/nginx.dist/nginx.conf 2014-12-01 12:12:00.000000000 +0100
+++ /etc/nginx/nginx.conf 2015-11-04 22:42:03.837950276 +0100
@@ -30,8 +30,8 @@
     # SSL Settings
     ##
    ssl protocols TLSv1 TLSv1.1 TLSv1.2; # Dropping SSLv3, ref: POODLE
    ssl prefer server ciphers on;
+ #ssl_protocols TLSv1 TLSv1.1 TLSv1.2; # Dropping SSLv3, ref: POODLE
   #ssl prefer server ciphers on;
     ##
     # Logging Settings
@@ -45,7 +45,7 @@
     ##
     gzip on;
    gzip_disable "msie6";
```

```
+ #gzip_disable "msie6";
```

```
 # gzip_vary on;
```
# gzip proxied any;

# **Let's Encrypt (SSL-Zertifikate)**

### **Installation**

- *useradd letsencrypt -m -G www-data*
- *su letsencrypt*
- *git clone<https://github.com/lukas2511/letsencrypt.sh.git>*
- *cd letsencrypt.sh*
- *cp docs/examples/\* ./*
- *chmod ug+x hook.sh*
- *mkdir /home/letsencrypt/letsencrypt.sh/.acme-challenges*

/etc/sudoers.d/letsencrypt

```
# Allow reload of NGINX
letsencrypt ALL=NOPASSWD: /bin/systemctl reload nginx.service
# Allow restart of Postfix/Dovecot
letsencrypt ALL=NOPASSWD: /bin/systemctl restart postfix.service
letsencrypt ALL=NOPASSWD: /bin/systemctl restart dovecot.service
```
### **Konfiguration Let's Encrypt-Client**

/home/letsencrypt/letsencrypt.sh/config

```
CA="https://acme-v01.api.letsencrypt.org/directory"
...
CHALLENGETYPE="http-01"
...
KEYSIZE="4096"
...
HOOK=${SCRIPTDIR}/hook.sh
...
RENEW_DAYS="60"
...
PRIVATE KEY RENEW="yes"
...
KEY_ALGO=rsa
...
CONTACT_EMAIL=hostmaster@bytespeicher.org
```
/home/letsencrypt/letsencrypt.sh/hook.sh

```
function deploy cert {
    # Reload NGINX
    sudo /bin/systemctl reload nginx.service
     # Restart Postfix/Dovecot
     [ ${DOMAIN} = "mail.bytespeicher.org" ] && (sudo /bin/systemctl restart postfix.service;
sudo /bin/systemctl restart dovecot.service)
}
```
# **Konfiguration NGINX**

```
/etc/nginx/snippets/letsencrypt.conf
```

```
# Use acme-challenge directory from letsencrypt.sh
location ^~ /.well-known/acme-challenge/ {
    default type "text/plain";
     alias /home/letsencrypt/letsencrypt.sh/.acme-challenges/;
}
# Hide using ACME-Client
location = /.well-known/acme-challenge/ {
     return 404;
}
```
/etc/crontab

```
# Let's Encrypt
23 4 * * * letsencrypt /home/letsencrypt/letsencrypt.sh/letsencrypt.sh -c >
/home/letsencrypt/letsencrypt.log 2>&1
```
### **Verwendung des Let'sEncrypt Client für eine neue Domain**

Pro Zertifikat können mehrere Domains/Subdomains integriert werden. Diese müssen in der domains.txt in einer Zeile stehen.

1. Let's Encrypt ACME-Challenge-Verifikation im VHost aktivieren

```
/etc/nginx/sites-available/example.org
```

```
server {
   ...
   include snippets/letsencrypt.conf;
 ...
}
```
2. Domain eintragen und Zertifikat erzeugen

/home/letsencrypt/letsencrypt.sh/domains.txt

example.org www.example.org

```
su - letsencrypt
```

```
cd letsencrypt.sh
```
- *./letsencrypt.sh -c*
- 3. Verbindung als Nutzer beenden
	- *exit*
- 4. DH-Parameter erstellen
	- *mkdir /etc/ssl/example.org*
	- *openssl dhparam -out /etc/ssl/example.org/dhparam.pem 4096*
- 5. SSL mit HSTS aktivieren und SSL-Zertifikate im NGINX einbinden

/etc/nginx/sites-available/example.org

server { ... ssl on;

```
 ssl_session_cache shared:SSL:10m;
   ssl_session_timeout 10m;
  ssl prefer server ciphers on;
  ssl protocols TLSv1 TLSv1.1 TLSv1.2;
   ssl_ciphers "ECDHE-RSA-AES256-GCM-SHA384:ECDHE-RSA-AES128-GCM-SHA256:DHE-RSA-AES256-
GCM-SHA384:DHE-RSA-AES128-GCM-SHA256:ECDHE-RSA-AES256-SHA384:ECDHE-RSA-AES128-
SHA256:ECDHE-RSA-AES256-SHA:ECDHE-RSA-AES128-SHA:DHE-RSA-AES256-SHA256:DHE-RSA-AES128-
SHA256:DHE-RSA-AES256-SHA:DHE-RSA-AES128-SHA:ECDHE-RSA-DES-CBC3-SHA:EDH-RSA-DES-CBC3-
SHA:AES256-GCM-SHA384:AES128-GCM-SHA256:AES256-SHA256:AES128-SHA256:AES256-SHA:AES128-
SHA:DES-CBC3-SHA:HIGH:!aNULL:!eNULL:!EXPORT:!DES:!MD5:!PSK:!RC4";
   add_header Strict-Transport-Security "max-age=31536000";
   add_header X-Frame-Options SAMEORIGIN;
   add_header X-Content-Type-Options nosniff;
   ssl_certificate /home/letsencrypt/letsencrypt.sh/certs/example.org/fullchain.pem;
  ssl_certificate_key /home/letsencrypt/letsencrypt.sh/certs/example.org/privkey.pem;
  ssl dhparam /etc/ssl/example.org/dhparam.pem;
   ssl_stapling on;
  ssl stapling verify on;
  ssl trusted certificate
/home/letsencrypt/letsencrypt.sh/certs/example.org/fullchain.pem;
 ...
}
```
6. NGINX neuladen

#### *systemctl reload nginx.service*

#### **PHP**

- php5-fpm
- php5-curl
- php5-imap
- php5-gd
- php5-intl
- php5-mcrypt
- php5-json
- php5-mysqlnd
- php5-memcached
- php5-xmlrpc

/etc/php5/fpm/conf.d/50-local.ini

```
[Date]
date.timezone = "Europe/Berlin"
```

```
[PHP]
upload_max_filesize = 64M
post_max_size = 64M
```
### **Ruby**

• ruby

## **Bytebot**

Pakete:

- python-pip
- $\bullet\$  virtualenv
- python-dev (virtualenv build dep)
- libjpeg-dev (virtualenv build dep)
- zlib1g-dev (virtualenv build dep)
- libffi-dev (virtualenv build dep)
- libssl-dev (virtualenv build dep)

Installation:

/etc/systemd/system/bytebot.service

### [Unit]

Description=Bytespeicher IRC bot After=network-online.target After=syslog.service Requires=network-online.target Requires=syslog.service

```
[Service]
User=bytebot
Group=bytebot
Restart=always
RestartSec=30
ExecStart=/home/bytebot/Bytebot/env/bin/python /home/bytebot/Bytebot/bytebot.py
MemoryLimit=256M
```

```
[Install]
WantedBy=multi-user.target
```
- *sudo -u bytebot /bin/bash*
- *cd /home/bytebot*
- *git clone<https://github.com/Bytespeicher/Bytebot>*
- *cd Bytebot*
- *virtualenv env*
- *. env/bin/activate*
- *pip install -r contrib/requirements.txt*
- *systemctl enable bytebot.service*
- *systemctl start bytebot.service*

# **Twitterstatus / Twitterstatus Makerspace**

Die Anleitung ist für "twitterstatus". Die Einrichtung von "twitterstatus-ms" erfolgt

Pakete:

- python-pip
- virtualenv

Installation:

- *useradd -m twitterstatus*
- *sudo -u twitterstatus /bin/bash*
- *cd /home/twitterstatus*
- *mkdir tmp*
- *git clone<https://github.com/Bytespeicher/twitterstatus>*
- *cd twitterstatus*
- *cp config.py{.example,}*
- *nano config.py*

~/twitterstatus/config.py

OAUTH\_TOKEN = '...' OAUTH\_SECRET = '...' CONSUMER\_KEY = '...' CONSUMER\_SECRET = '...' ADMIN\_NAME = 'TWITTER\_ACCOUNT\_NAME\_OF\_ADMIN' STATUS\_FILE = '/home/twitterstatus/tmp/twitter\_old\_status' CURRENT\_STATUS = '/home/twitterstatus/tmp/status.json'

- *virtualenv env*
- *. env/bin/activate*
- *pip install Twitter*
- *exit*

/etc/systemd/system/twitterstatus.service

```
[Unit]
Description=Bytespeicher Twitter status bot
After=network-online.target
After=syslog.service
Requires=network-online.target
Requires=syslog.service
```

```
[Service]
User=twitterstatus
Group=twitterstatus
Restart=always
RestartSec=60
ExecStart=/home/twitterstatus/twitterstatus/env/bin/python
/home/twitterstatus/twitterstatus/bytebot.py
MemoryLimit=64M
```
[Install] WantedBy=multi-user.target

- *systemctl enable twitterstatus.service*
- *systemctl start twitterstatus.service*
- *crontab -u twitterstatus -e*

crontab -u twitterstatus -e

```
MAILTO=""
* * * * * /usr/bin/wget http://status.bytespeicher.org/status.json -O
/home/twitterstatus/tmp/status.json
```
# **Freifunk-API**

#### **Pakete**

• python

#### **Installation**

- *mkdir -p /var/www/api.erfurt.freifunk.net/public\_html/*
- *touch /var/www/api.erfurt.freifunk.net/public\_html/freifunk-api.json*
- *chown -R www-data:www-data /var/www/api.erfurt.freifunk.net/*
- *chmod -R g+w /var/www/api.erfurt.freifunk.net/*
- *useradd -m -G www-data ffapi*
- *sudo -u ffapi /bin/bash*
- *cd /home/ffapi*
- *git clone<https://github.com/FreifunkErfurt/ffapi>*
- *git clone<https://github.com/FreifunkErfurt/scripts/>ffapi-update*
- *cp ffapi-update/ffapi/config.py.example ffapi-update/ffapi/config.py*

#### **Konfiguration**

~/ffapi-update/ffapi/config.py

```
BASE_URL = 'http://map.erfurt.freifunk.net'
API FILE TEMPLATE = "/home/ffapi/ffapi/ff-erfurt.json"
API FILE = "/var/www/api.erfurt.freifunk.net/public html/freifunk-api.json"
```
#### **Test**

#### *ffapi-update/ffapi/ffapi-update.py*

ffapi-update/ffapi/ffapi-update.py

```
Update of /var/www/api.erfurt.freifunk.net/public_html/freifunk-api.json successful.
We now have 146 Nodes
```
*logout*

#### **Konfiguration Webserver**

/etc/nginx/sites-available/api.erfurt.freifunk.net

```
server {
   listen 80;
   listen [::]:80;
   listen 443 ssl;
   listen [::]:443 ssl;
  server name api.erfurt.freifunk.net;
   include snippets/letsencrypt.conf;
  if ($scheme != "https") {
     rewrite ^ https://$host$uri permanent;
   }
   ssl on;
   ssl_session_cache shared:SSL:10m;
  ssl session timeout 10m;
  ssl prefer server ciphers on;
  ssl protocols TLSv1 TLSv1.1 TLSv1.2;
   ssl_ciphers "ECDHE-RSA-AES256-GCM-SHA384:ECDHE-RSA-AES128-GCM-SHA256:DHE-RSA-AES256-GCM-
SHA384:DHE-RSA-AES128-GCM-SHA256:ECDHE-RSA-AES256-SHA384:ECDHE-RSA-AES128-SHA256:ECDHE-RSA-
AES256-SHA:ECDHE-RSA-AES128-SHA:DHE-RSA-AES256-SHA256:DHE-RSA-AES128-SHA256:DHE-RSA-AES256-
SHA:DHE-RSA-AES128-SHA:ECDHE-RSA-DES-CBC3-SHA:EDH-RSA-DES-CBC3-SHA:AES256-GCM-SHA384:AES128-
GCM-SHA256:AES256-SHA256:AES128-SHA256:AES256-SHA:AES128-SHA:DES-CBC3-
SHA:HIGH:!aNULL:!eNULL:!EXPORT:!DES:!MD5:!PSK:!RC4";
```
add\_header Strict-Transport-Security "max-age=31536000";

```
 add_header X-Frame-Options SAMEORIGIN;
   add_header X-Content-Type-Options nosniff;
   ssl_certificate
/home/letsencrypt/letsencrypt.sh/certs/api.erfurt.freifunk.net/fullchain.pem;
  ssl certificate key
/home/letsencrypt/letsencrypt.sh/certs/api.erfurt.freifunk.net/privkey.pem;
  ssl dhparam /etc/ssl/api.erfurt.freifunk.net/dhparam.pem;
  ssl stapling on;
  ssl stapling verify on;
  ssl trusted certificate
/home/letsencrypt/letsencrypt.sh/certs/api.erfurt.freifunk.net/fullchain.pem;
   gzip on;
   gzip_disable "msie6";
  gzip vary on;
  gzip proxied any;
  gzip comp level 6:
   gzip_buffers 16 8k;
  gzip http version 1.1;
  gzip types text/plain text/css application/json application/x-javascript text/xml
application/xml application/xml+rss text/javascript;
   client_max_body_size 16m;
   location / {
     root /var/www/api.erfurt.freifunk.net/public_html/;
     index index.php index.html index.htm;
     autoindex on;
   }
   access_log /var/log/nginx/api.erfurt.freifunk.net-access.log;
  error log /var/log/nginx/api.erfurt.freifunk.net-error.log;
}
```
- *cd /etc/nginx/sites-enabled/*
- *ln -s ../sites-available/api.erfurt.freifunk.net api.erfurt.freifunk.net*

#### **Aktivierung Webserver**

- alle SSL-Direktiven in der Konfiguration müssen kommentiert werden
- *systemctl reload nginx*
- nun muss das Let's Encrypt-Zertifikat nach Anleitung generiert werden
- alle SSL-Direktiven in der Konfiguration müssen wieder entkommentiert werden
- *systemctl reload nginx*

### **paste.bytespeicher.org**

- Datenbank: bs paste
- Config: /var/www/paste.bytespeicher.org/classes/Config.php

/etc/nginx/sites-available/paste.bytespeicher.org

```
server {
  listen 80;
  listen [::]:80;
  listen 443 ssl;
  listen [::]:443 ssl;
```

```
 include snippets/letsencrypt.conf;
   server_name paste.bytespeicher.org;
  if ($scheme != "https") {
     rewrite ^ https://$host$uri permanent;
   }
   ssl on;
  ssl session cache shared: SSL:10m;
   ssl_session_timeout 10m;
   ssl_prefer_server_ciphers on;
   ssl_protocols TLSv1 TLSv1.1 TLSv1.2;
   ssl_ciphers "ECDHE-RSA-AES256-GCM-SHA384:ECDHE-RSA-AES128-GCM-SHA256:DHE-RSA-AES256-GCM-
SHA384:DHE-RSA-AES128-GCM-SHA256:ECDHE-RSA-AES256-SHA384:ECDHE-RSA-AES128-SHA256:ECDHE-RSA-
AES256-SHA:ECDHE-RSA-AES128-SHA:DHE-RSA-AES256-SHA256:DHE-RSA-AES128-SHA256:DHE-RSA-AES256-
SHA:DHE-RSA-AES128-SHA:ECDHE-RSA-DES-CBC3-SHA:EDH-RSA-DES-CBC3-SHA:AES256-GCM-SHA384:AES128-
GCM-SHA256:AES256-SHA256:AES128-SHA256:AES256-SHA:AES128-SHA:DES-CBC3-
SHA:HIGH:!aNULL:!eNULL:!EXPORT:!DES:!MD5:!PSK:!RC4";
  add header Strict-Transport-Security "max-age=31536000";
   ssl_certificate
/home/letsencrypt/letsencrypt.sh/certs/paste.bytespeicher.org/fullchain.pem;
  ssl certificate key
/home/letsencrypt/letsencrypt.sh/certs/paste.bytespeicher.org/privkey.pem;
   ssl_dhparam /etc/ssl/paste.bytespeicher.org/dhparam.pem;
   ssl_stapling on;
  ssl stapling verify on;
  ssl trusted certificate
/home/letsencrypt/letsencrypt.sh/certs/paste.bytespeicher.org/fullchain.pem;
   root /var/www/paste.bytespeicher.org/;
   index index.php;
   location / {
   try files $uri $uri/ index.php;
     if ( !-e $request_filename ) {
        rewrite \gamma(.*)$ /index.php;
    }
   }
  location \sim .php$ {
    fastcgi pass unix:/var/run/php5-fpm.sock;
     fastcgi_index index.php;
     fastcgi_param SCRIPT_FILENAME /var/www/paste.bytespeicher.org/index.php;
    #fastcgi param QUERY STRING $query string;
    include fastcgi params;
   }
   location ~* ^.+\.(jpg|jpeg|gif|bmp|ico|png|css|js|swf)$ {
     expires 30d;
     access_log off;
   }
}
```
## **bytespeicher.org**

• Datenbank: wp\_bs

Config: /var/www/bytespeicher.org/wp-config.php

/etc/nginx/sites-available/bytespeicher.org

```
server {
  listen 80;
  listen [::]:80;
 server_name www.bytespeicher.org staging.bytespeicher.org bytespeicher.org
radio.bytespeicher.org;
  include snippets/letsencrypt.conf;
  if ($host = "radio.bytespeicher.org") {
         rewrite ^ https://bytespeicher.org/category/radio-bytespeicher/ permanent;
  }
  location / {
         rewrite /lpd https://bytespeicher.org/2015/linux-presentation-day-2015/ permanent;
         rewrite ^(.*)$ https://bytespeicher.org$1 permanent;
 }
}
server {
  listen 443;
  listen [::]:443;
 server name www.bytespeicher.org;
  ssl on;
 ssl session cache shared: SSL:10m;
  ssl_session_timeout 10m;
  ssl_prefer_server_ciphers on;
  ssl_protocols TLSv1 TLSv1.1 TLSv1.2;
  ssl_ciphers "ECDHE-RSA-AES256-GCM-SHA384:ECDHE-RSA-AES128-GCM-SHA256:DHE-RSA-AES256-GCM-
SHA384:DHE-RSA-AES128-GCM-SHA256:ECDHE-RSA-AES256-SHA384:ECDHE-RSA-AES128-SHA256:ECDHE-RSA-
AES256-SHA:ECDHE-RSA-AES128-SHA:DHE-RSA-AES256-SHA256:DHE-RSA-AES128-SHA256:DHE-RSA-AES256-
SHA:DHE-RSA-AES128-SHA:ECDHE-RSA-DES-CBC3-SHA:EDH-RSA-DES-CBC3-SHA:AES256-GCM-SHA384:AES128-
GCM-SHA256:AES256-SHA256:AES128-SHA256:AES256-SHA:AES128-SHA:DES-CBC3-
SHA:HIGH:!aNULL:!eNULL:!EXPORT:!DES:!MD5:!PSK:!RC4";
 add header Strict-Transport-Security "max-age=31536000";
  add_header X-Frame-Options SAMEORIGIN;
 add header X-Content-Type-Options nosniff;
 ssl certificate /home/letsencrypt/letsencrypt.sh/certs/bytespeicher.org/fullchain.pem;
 ssl certificate key /home/letsencrypt/letsencrypt.sh/certs/bytespeicher.org/privkey.pem;
  ssl_dhparam /etc/ssl/bytespeicher.org/bytespeicher.org.pem;
  ssl_stapling on;
  ssl_stapling_verify on;
  ssl_trusted_certificate
/home/letsencrypt/letsencrypt.sh/certs/bytespeicher.org/fullchain.pem;
  location / {
         rewrite /lpd https://bytespeicher.org/2015/linux-presentation-day-2015/ permanent;
         rewrite ^(.*)$ https://bytespeicher.org$1 permanent;
  }
}
```

```
server {
 listen 443;
 listen [::]:443;
server name bytespeicher.org;
 ssl on;
 ssl session cache shared: SSL:10m;
 ssl session timeout 10m;
 ssl prefer server ciphers on;
 ssl protocols TLSv1 TLSv1.1 TLSv1.2;
  ssl_ciphers "ECDHE-RSA-AES256-GCM-SHA384:ECDHE-RSA-AES128-GCM-SHA256:DHE-RSA-AES256-GCM-
SHA384:DHE-RSA-AES128-GCM-SHA256:ECDHE-RSA-AES256-SHA384:ECDHE-RSA-AES128-SHA256:ECDHE-RSA-
AES256-SHA:ECDHE-RSA-AES128-SHA:DHE-RSA-AES256-SHA256:DHE-RSA-AES128-SHA256:DHE-RSA-AES256-
SHA:DHE-RSA-AES128-SHA:ECDHE-RSA-DES-CBC3-SHA:EDH-RSA-DES-CBC3-SHA:AES256-GCM-SHA384:AES128-
GCM-SHA256:AES256-SHA256:AES128-SHA256:AES256-SHA:AES128-SHA:DES-CBC3-
SHA:HIGH:!aNULL:!eNULL:!EXPORT:!DES:!MD5:!PSK:!RC4";
add header Strict-Transport-Security "max-age=31536000";
 add_header X-Frame-Options SAMEORIGIN;
add header X-Content-Type-Options nosniff;
  ssl_certificate /home/letsencrypt/letsencrypt.sh/certs/bytespeicher.org/fullchain.pem;
  ssl_certificate_key /home/letsencrypt/letsencrypt.sh/certs/bytespeicher.org/privkey.pem;
 ssl_dhparam /etc/ssl/bytespeicher.org/bytespeicher.org.pem;
  ssl_stapling on;
  ssl_stapling_verify on;
 ssl trusted certificate
/home/letsencrypt/letsencrypt.sh/certs/bytespeicher.org/fullchain.pem;
 gzip on;
  gzip_disable "msie6";
 gzip_vary on;
gzip proxied any;
 gzip comp level 6;
  gzip_buffers 16 8k;
gzip http version 1.1;
 gzip types text/plain text/css application/json application/x-javascript text/xml
application/xml application/xml+rss text/javascript;
 client_max_body_size 64m;
 location / {
         root /var/www/bytespeicher.org; # absolute path to your WordPress installation
         index index.php index.html index.htm;
         rewrite /lpd https://bytespeicher.org/2015/linux-presentation-day-2015/ permanent;
         # this serves static files that exist without running other rewrite tests
         if (-f $request_filename) {
             expires 30d;
             break;
         }
         # this sends all non-existing file or directory requests to index.php
         if (!-e $request_filename) {
             rewrite ^(.+)$ /index.php?q=$1 last;
```

```
 }
     }
 location /piwik/ {
     proxy_pass http://stats.technikkultur-erfurt.de/;
    proxy set header X-Real-IP $remote addr;
    proxy set header X-Forwarded-For $remote addr;
     proxy_set_header X-Forwarded-Host stats.technikkultur-erfurt.de;
 }
 location /status/ {
     proxy_pass http://status.bytespeicher.org/;
 }
location \sim .php$ {
  root /var/www/bytespeicher.org;
   fastcgi_keep_conn off;
 fastcgi pass unix:/var/run/php5-fpm.sock;
 fastcgi index index.php:
  fastcgi_param SCRIPT_FILENAME /var/www/bytespeicher.org$fastcgi_script_name;
  include fastcgi params;
 }
}
```
# **status.bytespeicher.org**

- *useradd spacestatus -m -G www-data*
- *sudo -u spacestatus /bin/bash*
- $\bullet$  *cd* ~
- *git clone https:/ /github.com/Bytespeicher/space-status*
- *mkdir www*
- *virtualenv env*
- *. env/bin/activate*
- *pip install jinja2*
- *crontab -e*

## crontab

```
# Edit this file to introduce tasks to be run by cron.
#
# Each task to run has to be defined through a single line
# indicating with different fields when the task will be run
# and what command to run for the task
#
# To define the time you can provide concrete values for
# minute (m), hour (h), day of month (dom), month (mon),
# and day of week (dow) or use '*' in these fields (for 'any').#
# Notice that tasks will be started based on the cron's system
# daemon's notion of time and timezones.
#
# Output of the crontab jobs (including errors) is sent through
# email to the user the crontab file belongs to (unless redirected).
#
# For example, you can run a backup of all your user accounts
# at 5 a.m every week with:
# 0 5 * * 1 tar -zcf /var/backups/home.tgz /home/
#
# For more information see the manual pages of crontab(5) and cron(8)
#
```
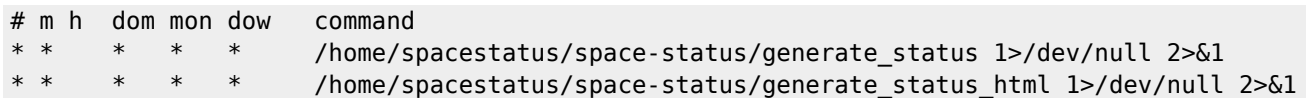

/etc/nginx/sites-available/status.bytespeicher.org

```
server {
   listen 80;
   listen [::]:80;
   listen 443 ssl;
   listen [::]:443 ssl;
   include snippets/letsencrypt.conf;
   root /home/spacestatus/www;
   index index.html;
  server name status.bytespeicher.org;
  if ($scheme != "https") {
     rewrite ^ https://$host$uri permanent;
   }
   location / {
     try_files $uri $uri/ =404;
   }
   ssl on;
   ssl_session_cache shared:SSL:10m;
   ssl_session_timeout 10m;
   ssl_prefer_server_ciphers on;
  ssl protocols TLSv1 TLSv1.1 TLSv1.2;
   ssl_ciphers "ECDHE-RSA-AES256-GCM-SHA384:ECDHE-RSA-AES128-GCM-SHA256:DHE-RSA-AES256-GCM-
SHA384:DHE-RSA-AES128-GCM-SHA256:ECDHE-RSA-AES256-SHA384:ECDHE-RSA-AES128-SHA256:ECDHE-RSA-
AES256-SHA:ECDHE-RSA-AES128-SHA:DHE-RSA-AES256-SHA256:DHE-RSA-AES128-SHA256:DHE-RSA-AES256-
SHA:DHE-RSA-AES128-SHA:ECDHE-RSA-DES-CBC3-SHA:EDH-RSA-DES-CBC3-SHA:AES256-GCM-SHA384:AES128-
GCM-SHA256:AES256-SHA256:AES128-SHA256:AES256-SHA:AES128-SHA:DES-CBC3-
SHA:HIGH:!aNULL:!eNULL:!EXPORT:!DES:!MD5:!PSK:!RC4";
  add header Strict-Transport-Security "max-age=31536000";
   add_header X-Frame-Options SAMEORIGIN;
   add_header X-Content-Type-Options nosniff;
   ssl_certificate
/home/letsencrypt/letsencrypt.sh/certs/status.bytespeicher.org/fullchain.pem;
  ssl certificate key
/home/letsencrypt/letsencrypt.sh/certs/status.bytespeicher.org/privkey.pem;
  ssl dhparam /etc/ssl/status.bytespeicher.org/dhparam.pem;
   ssl_stapling on;
  ssl stapling verify on;
   ssl_trusted_certificate
/home/letsencrypt/letsencrypt.sh/certs/status.bytespeicher.org/fullchain.pem;
}
```
## **makerspace-erfurt.de / fablab-erfurt.de**

- Datenbank: makerspace wp
- Config: /var/www/makerspace-erfurt.de/public\_html/wp-config.php

/etc/nginx/sites-available/makerspace-erfurt.de

```
server {
 listen 80;
  listen [::]:80;
  listen 443;
  listen [::]:443;
  server_name makerspace-erfurt.de www.makerspace-erfurt.de fablab-erfurt.de
www.fablab-erfurt.de;
  include snippets/letsencrypt.conf;
  if ($host != "makerspace-erfurt.de") {
    rewrite ^ https://makerspace-erfurt.de$uri permanent;
  }
 if ($scheme != "https") {
    rewrite ^(.*)$ https://makerspace-erfurt.de$1 permanent;
  }
  ssl on;
  ssl_session_cache shared:SSL:10m;
  ssl_session_timeout 10m;
 ssl prefer server ciphers on;
 ssl protocols TLSv1 TLSv1.1 TLSv1.2;
  ssl_ciphers "ECDHE-RSA-AES256-GCM-SHA384:ECDHE-RSA-AES128-GCM-SHA256:DHE-RSA-AES256-GCM-
SHA384:DHE-RSA-AES128-GCM-SHA256:ECDHE-RSA-AES256-SHA384:ECDHE-RSA-AES128-SHA256:ECDHE-RSA-
AES256-SHA:ECDHE-RSA-AES128-SHA:DHE-RSA-AES256-SHA256:DHE-RSA-AES128-SHA256:DHE-RSA-AES256-
SHA:DHE-RSA-AES128-SHA:ECDHE-RSA-DES-CBC3-SHA:EDH-RSA-DES-CBC3-SHA:AES256-GCM-SHA384:AES128-
GCM-SHA256:AES256-SHA256:AES128-SHA256:AES256-SHA:AES128-SHA:DES-CBC3-
SHA:HIGH:!aNULL:!eNULL:!EXPORT:!DES:!MD5:!PSK:!RC4";
 add header Strict-Transport-Security "max-age=31536000";
  add_header X-Frame-Options SAMEORIGIN;
  add_header X-Content-Type-Options nosniff;
  ssl_certificate /home/letsencrypt/letsencrypt.sh/certs/makerspace-erfurt.de/fullchain.pem;
 ssl_certificate_key /home/letsencrypt/letsencrypt.sh/certs/makerspace-erfurt.de/privkey.pem;
 ssl dhparam /etc/ssl/makerspace-erfurt.de/dhparam.pem;
 ssl stapling on;
  ssl_stapling_verify on;
  ssl_trusted_certificate /home/letsencrypt/letsencrypt.sh/certs/makerspace-
erfurt.de/fullchain.pem;
  gzip on;
  gzip_disable "msie6";
  gzip_vary on;
  gzip_proxied any;
  gzip_comp_level 6;
  gzip_buffers 16 8k;
  gzip_http_version 1.1;
  gzip_types text/plain text/css application/json application/x-javascript text/xml
```

```
application/xml application/xml+rss text/javascript;
  client_max_body_size 64m;
 location / {
        root /var/www/makerspace-erfurt.de/public html; # absolute path to your WordPress
installation
         index index.php index.html index.htm;
         # this serves static files that exist without running other rewrite tests
         if (-f $request_filename) {
             expires 30d;
             break;
         }
         # this sends all non-existing file or directory requests to index.php
         if (!-e $request_filename) {
             rewrite ^(.+)$ /index.php?q=$1 last;
         }
     }
 location \sim .php$ {
  root /var/www/makerspace-erfurt.de/public html;
   fastcgi_keep_conn off;
  fastcgi_pass unix:/var/run/php5-fpm.sock;
  fastcgi_index index.php;
  fastcgi_param SCRIPT_FILENAME /var/www/makerspace-
erfurt.de/public html/$fastcgi script name;
   include fastcgi_params;
 }
```
## **cloud.technikkultur-erfurt.de (Owncloud)**

- Datenbank: makerspace\_oc
- Config: /var/www/oc.makerspace-erfurt.de/public\_html/config/config.php

/etc/nginx/sites-available/cloud.technikkultur-erfurt.de

```
server {
 listen 80;
 listen [::]:80;
  listen 443 ssl;
 listen [::]:443 ssl;
 server_name cloud.technikkultur-erfurt.de oc.makerspace-erfurt.de;
 include snippets/letsencrypt.conf;
if ($scheme != "https") {
     return 301 https://$host$request_uri;
 }
 ssl on;
 ssl session cache shared: SSL:10m;
ssl session timeout 10m;
  ssl_prefer_server_ciphers on;
  ssl_protocols TLSv1 TLSv1.1 TLSv1.2;
  ssl_ciphers "ECDHE-RSA-AES256-GCM-SHA384:ECDHE-RSA-AES128-GCM-SHA256:DHE-RSA-AES256-GCM-
```

```
SHA384:DHE-RSA-AES128-GCM-SHA256:ECDHE-RSA-AES256-SHA384:ECDHE-RSA-AES128-SHA256:ECDHE-RSA-
AES256-SHA:ECDHE-RSA-AES128-SHA:DHE-RSA-AES256-SHA256:DHE-RSA-AES128-SHA256:DHE-RSA-AES256-
SHA:DHE-RSA-AES128-SHA:ECDHE-RSA-DES-CBC3-SHA:EDH-RSA-DES-CBC3-SHA:AES256-GCM-SHA384:AES128-
GCM-SHA256:AES256-SHA256:AES128-SHA256:AES256-SHA:AES128-SHA:DES-CBC3-
SHA:HIGH:!aNULL:!eNULL:!EXPORT:!DES:!MD5:!PSK:!RC4";
  ssl_certificate /home/letsencrypt/letsencrypt.sh/certs/cloud.technikkultur-
erfurt.de/fullchain.pem;
 ssl certificate key /home/letsencrypt/letsencrypt.sh/certs/cloud.technikkultur-
erfurt.de/privkey.pem;
  ssl_dhparam /etc/ssl/cloud.technikkultur-erfurt.de/dhparam.pem;
 ssl stapling on;
  ssl_stapling_verify on;
  ssl_trusted_certificate /home/letsencrypt/letsencrypt.sh/certs/cloud.technikkultur-
erfurt.de/fullchain.pem;
  # Add headers to serve security related headers
  # Before enabling Strict-Transport-Security headers please read into this topic first.
 add header Strict-Transport-Security "max-age=15552000; includeSubDomains";
 add header X-Content-Type-Options nosniff;
 add header X-Frame-Options "SAMEORIGIN";
 add header X-XSS-Protection "1; mode=block";
  add_header X-Robots-Tag none;
  add_header X-Download-Options noopen;
  add_header X-Permitted-Cross-Domain-Policies none;
 # The following 2 rules are only needed for the user webfinger app.
  # Uncomment it if you're planning to use this app.
  #rewrite ^/.well-known/host-meta /public.php?service=host-meta last;
  #rewrite ^/.well-known/host-meta.json /public.php?service=host-meta-json last;
  location = /.well-known/carddav {
  return 301 $scheme://$host/remote.php/dav;
  }
  location = /.well-known/caldav {
   return 301 $scheme://$host/remote.php/dav;
  }
 root /var/www/oc.makerspace-erfurt.de/public html/;
  index index.php;
  # set max upload size
  client_max_body_size 512M;
  fastcgi_buffers 64 4K;
  # Disable gzip to avoid the removal of the ETag header
  gzip off;
  # Uncomment if your server is build with the ngx_pagespeed module
  # This module is currently not supported.
  #pagespeed off;
  error_page 403 /core/templates/403.php;
 error page 404 /core/templates/404.php;
  location / {
   rewrite ^ /index.php$uri;
  }
 location \sim \frac{\gamma}{3}:build|tests|config|lib|3rdparty|templates|data)/ {
```

```
 return 404;
 }
 location ~ ^/(?:\.|autotest|occ|issue|indie|db_|console) {
  return 404;
 }
location ~ \gamma (?:index|remote|public|cron|core/ajax/update|status|ocs/v[12]|updater/.+|ocs-
provider/.+|core/templates/40[34])\.php(?:$|/) {
  fastcgi_split_path_info ^(.+\.php)(/.*)$;
  include fastcgi_params;
 fastcgi param SCRIPT FILENAME $document root$fastcgi script name;
 fastcgi param PATH INFO $fastcgi path info;
 fastcgi param HTTPS on;
  fastcgi_param modHeadersAvailable true; #Avoid sending the security headers twice
  fastcgi_param front_controller_active true;
 fastcgi pass unix:/var/run/php5-fpm.sock;
  fastcgi_index index.php;
 fastcgi intercept errors on;
 #fastcgi request buffering off;
 fastcgi keep conn off:
  include fastcgi_params;
 }
location \sim \frac{\gamma}{3}:updater|ocs-provider)(?:$|/) {
  try_files $uri $uri/ =404;
  index index.php;
 }
 # Adding the cache control header for js and css files
 # Make sure it is BELOW the PHP block
location ~\sim* \.(?:css|js)$ {
 try files $uri /index.php$uri$is args$args;
  add_header Cache-Control "public, max-age=7200";
  # Add headers to serve security related headers (It is intended to have those duplicated
to the ones above)
  # Before enabling Strict-Transport-Security headers please read into this topic first.
 add header Strict-Transport-Security "max-age=15552000; includeSubDomains";
 add header X-Content-Type-Options nosniff;
 add header X-Frame-Options "SAMEORIGIN";
 add header X-XSS-Protection "1; mode=block";
 add header X-Robots-Tag none;
 add header X-Download-Options noopen;
 add header X-Permitted-Cross-Domain-Policies none;
  # Optional: Don't log access to assets
  access_log off;
 }
  location ~* \.(?:svg|gif|png|html|ttf|woff|ico|jpg|jpeg)$ {
 try files $uri /index.php$uri$is args$args;
  # Optional: Don't log access to other assets
  access_log off;
 }
 location = /robots.txt {
  allow all;
  log_not_found off;
  access_log off;
 }
  #access_log /var/log/nginx/oc.makerspace-erfurt.de-access.log;
 # error log /var/log/nginx/oc.makerspace-erfurt.de-error.log;
```
#### }

## **Redmine**

Datenbank: redmine

Pakete:

- thin
- ruby
- rake
- rubygems
- ruby-mysql2
- ruby-dev
- libmysqlclient-dev
- $\bullet$  curl
- rails
- ruby-sass
- ruby-compass

Installation:

/etc/tmpfiles.d/redmine.conf

D /run/thin 0755 redmine redmine -

/etc/thin/redmine.yml

```
---
chdir: /home/redmine/redmine
environment: production
timeout: 30
log: /var/log/thin/redmine.log
pid: /var/run/thin/redmine.pid
max_conns: 1024
max_persistent_conns: 512
require: []
wait: 30
socket: /var/run/thin/redmine.sock
daemonize: true
user: redmine
group: redmine
servers: 1
prefix: /
```
/etc/systemd/system/redmine.service

```
[Unit]
Description=A fast and very simple Ruby web server
After=syslog.target network.target
[Service]
Type=forking
User=redmine
Group=redmine
```

```
Environment="GEM_HOME=~/redmine/vendor/bundle/"
WorkingDirectory=/home/redmine/redmine
ExecStart=/usr/bin/bundle exec thin start --config /etc/thin/redmine.yml
ExecReload=/usr/bin/bundle exec thin restart --config /etc/thin/redmine.yml
ExecStop=/usr/bin/bundle exec thin stop --config /etc/thin/redmine.yml
```
[Install] WantedBy=multi-user.target

- *mkdir ~/redmine*
- *cd ~/redmine*
- Redmine-Archiv auspacken
- *export GEM\_HOME='~/redmine/vendor/bundle/'*
- *cp ~/redmine/config/configuration.yml.example ~/redmine/config/configuration.yml*
- *cp ~/redmine/config/database.yml.example ~/redmine/config/database.yml*

~/redmine/config/database.yml

```
...
production:
  adapter: mysql2
  database: redmine
  host: localhost
  username: redmine
  password: "XXXX"
   encoding: utf8
...
```
~/redmine/config/configuration.yml

```
...
production:
   email_delivery:
     delivery_method: :smtp
    smtp settings:
       address: mail.bytespeicher.org
       port: 587
       authentication: :plain
       user_name: 'XXXX'
       password: 'XXXX'
```
...

- *bundle install –without development test rmagick*
- *bundle exec rake generate\_secret\_token*
- bundle exec rake db:migrate RAILS ENV=<sub>"</sub>production"
- *RAILS\_ENV=production REDMINE\_LANG=de bundle exec rake redmine:load\_default\_data*
- *mkdir /run/thin*
- *chmod 755 /run/thin*
- *chown redmine:redmine /run/thin*
- *systemctl enable redmine.service*
- *systemctl start redmine.service*

/etc/nginx/sites-available/redmine.bytespeicher.org

server { listen 80;

```
 listen [::]:80;
   listen 443 ssl;
   listen [::]:443 ssl;
   include snippets/letsencrypt.conf;
  server name redmine.bytespeicher.org;
  if ($scheme != "https") {
     rewrite ^ https://$host$uri permanent;
   }
   ssl on;
   ssl_session_cache shared:SSL:10m;
   ssl_session_timeout 10m;
  ssl prefer server ciphers on;
  ssl protocols TLSv1 TLSv1.1 TLSv1.2;
   ssl_ciphers "ECDHE-RSA-AES256-GCM-SHA384:ECDHE-RSA-AES128-GCM-SHA256:DHE-RSA-AES256-GCM-
SHA384:DHE-RSA-AES128-GCM-SHA256:ECDHE-RSA-AES256-SHA384:ECDHE-RSA-AES128-SHA256:ECDHE-RSA-
AES256-SHA:ECDHE-RSA-AES128-SHA:DHE-RSA-AES256-SHA256:DHE-RSA-AES128-SHA256:DHE-RSA-AES256-
SHA:DHE-RSA-AES128-SHA:ECDHE-RSA-DES-CBC3-SHA:EDH-RSA-DES-CBC3-SHA:AES256-GCM-SHA384:AES128-
GCM-SHA256:AES256-SHA256:AES128-SHA256:AES256-SHA:AES128-SHA:DES-CBC3-
SHA:HIGH:!aNULL:!eNULL:!EXPORT:!DES:!MD5:!PSK:!RC4";
  add header Strict-Transport-Security "max-age=31536000";
   ssl_certificate
/home/letsencrypt/letsencrypt.sh/certs/redmine.bytespeicher.org/fullchain.pem;
  ssl certificate key
/home/letsencrypt/letsencrypt.sh/certs/redmine.bytespeicher.org/privkey.pem;
  ssl dhparam /etc/ssl/redmine.bytespeicher.org/dhparam.pem;
  ssl stapling on;
  ssl stapling verify on;
   ssl_trusted_certificate
/home/letsencrypt/letsencrypt.sh/certs/redmine.bytespeicher.org/fullchain.pem;
   root /home/redmine/redmine/public;
  client max body size 20m;
   try_files $uri/index.html $uri.html $uri @app;
   location @app {
     include /etc/nginx/proxy_params;
     proxy_pass http://unix:/run/thin/redmine.0.sock;
     proxy_redirect off;
   }
   error_page 500 502 503 504 /500.html;
  error page 404 /404.html;
}
```
### **Dokuwiki**

- DocumentRoot: /var/www/technikkultur-erfurt.de/public\_html
- Datenverzeichnis: /var/www/technikkultur-erfurt.de/data

/etc/nginx/sites-available/technikkultur-erfurt.de

```
server {
   listen 80;
   listen [::]:80;
   listen 443 ssl;
   listen [::]:443 ssl;
   include snippets/letsencrypt.conf;
   server_name technikkultur-erfurt.de www.technikkultur-erfurt.de;
   if ($host = "www.technikkultur-erfurt.de") {
     rewrite ^ https://technikkultur-erfurt.de$uri permanent;
   }
  if ($scheme != "https") {
     rewrite ^ https://$host$uri permanent;
   }
   ssl on;
  ssl session cache shared: SSL:10m;
   ssl_session_timeout 10m;
   ssl_prefer_server_ciphers on;
  ssl protocols TLSv1 TLSv1.1 TLSv1.2;
   ssl_ciphers "ECDHE-RSA-AES256-GCM-SHA384:ECDHE-RSA-AES128-GCM-SHA256:DHE-RSA-AES256-GCM-
SHA384:DHE-RSA-AES128-GCM-SHA256:ECDHE-RSA-AES256-SHA384:ECDHE-RSA-AES128-SHA256:ECDHE-RSA-
AES256-SHA:ECDHE-RSA-AES128-SHA:DHE-RSA-AES256-SHA256:DHE-RSA-AES128-SHA256:DHE-RSA-AES256-
SHA:DHE-RSA-AES128-SHA:ECDHE-RSA-DES-CBC3-SHA:EDH-RSA-DES-CBC3-SHA:AES256-GCM-SHA384:AES128-
GCM-SHA256:AES256-SHA256:AES128-SHA256:AES256-SHA:AES128-SHA:DES-CBC3-
SHA:HIGH:!aNULL:!eNULL:!EXPORT:!DES:!MD5:!PSK:!RC4";
  add header Strict-Transport-Security "max-age=31536000";
  ssl_certificate /home/letsencrypt/letsencrypt.sh/certs/example.org/fullchain.pem;
  ssl_certificate_key /home/letsencrypt/letsencrypt.sh/certs/example.org/privkey.pem;
   ssl_dhparam /etc/ssl/example.org/dhparam.pem;
   ssl_stapling on;
   ssl_stapling_verify on;
  ssl trusted certificate /home/letsencrypt/letsencrypt.sh/certs/example.org/fullchain.pem;
   # Maximum file upload size is 4MB - change accordingly if needed
   client_max_body_size 4M;
  client body buffer size 128k;
   root /var/www/technikkultur-erfurt.de/public_html;
   index doku.php;
   #Remember to comment the below out when you're installing, and uncomment it when done.
   location ~ /(data/|conf/|bin/|inc/|install.php) {
     deny all;
   }
   location / {
    try files $uri $uri/ @dokuwiki;
   }
   location @dokuwiki {
    rewrite \gamma media/(.*) /lib/exe/fetch.php?media=$1 last;
```

```
 rewrite ^/_detail/(.*) /lib/exe/detail.php?media=$1 last;
     rewrite ^/_export/([^/]+)/(.*) /doku.php?do=export_$1&id=$2 last;
     rewrite ^/(.*) /doku.php?id=$1&$args last;
   }
  location \sim \ \fastcgi pass unix:/var/run/php5-fpm.sock;
     include fastcgi_params;
     fastcgi_param SCRIPT_FILENAME $document_root$fastcgi_script_name;
     fastcgi_param REDIRECT_STATUS 200;
   }
}
```
### **Pad**

- Software: Etherpad-lite
- Datenbank: etherpad-lite

Pakete:

- nodejs
- npm

Plugins:

 $\bullet$  ep pad-lister

Installation:

/etc/systemd/system/etherpad-lite.service

```
[Unit]
Description=etherpad-lite (real-time collaborative document editing)
After=syslog.target network.target
[Service]
Type=simple
User=etherpad
Group=etherpad
ExecStart=/home/etherpad/etherpad/bin/run.sh
[Install]
WantedBy=multi-user.target
```
/etc/nginx/sites-enabled/pad.technikkultur-erfurt.de

```
server {
   listen 80;
   listen [::]:80;
   listen 443 ssl;
  listen [::]:443 ssl;
   server_name pad.technikkultur-erfurt.de;
  if ($scheme != "https") {
     rewrite ^ https://$host$uri permanent;
   }
   ssl on;
```

```
 ssl_session_cache shared:SSL:10m;
   ssl_session_timeout 10m;
  ssl prefer server ciphers on;
  ssl protocols TLSv1 TLSv1.1 TLSv1.2;
   ssl_ciphers "ECDHE-RSA-AES256-GCM-SHA384:ECDHE-RSA-AES128-GCM-SHA256:DHE-RSA-AES256-GCM-
SHA384:DHE-RSA-AES128-GCM-SHA256:ECDHE-RSA-AES256-SHA384:ECDHE-RSA-AES128-SHA256:ECDHE-RSA-
AES256-SHA:ECDHE-RSA-AES128-SHA:DHE-RSA-AES256-SHA256:DHE-RSA-AES128-SHA256:DHE-RSA-AES256-
SHA:DHE-RSA-AES128-SHA:ECDHE-RSA-DES-CBC3-SHA:EDH-RSA-DES-CBC3-SHA:AES256-GCM-SHA384:AES128-
GCM-SHA256:AES256-SHA256:AES128-SHA256:AES256-SHA:AES128-SHA:DES-CBC3-
SHA:HIGH:!aNULL:!eNULL:!EXPORT:!DES:!MD5:!PSK:!RC4";
   add_header Strict-Transport-Security "max-age=31536000";
   ssl_certificate /etc/ssl/pad.technikkultur-erfurt.de/pad.technikkultur-erfurt.de.pem;
   ssl_certificate_key /etc/ssl/pad.technikkultur-erfurt.de/pad.technikkultur-erfurt.de.key;
   ssl_dhparam /etc/ssl/pad.technikkultur-erfurt.de/dhparam.pem;
  ssl stapling on;
  ssl stapling verify on:
  ssl trusted certificate /etc/ssl/pad.technikkultur-erfurt.de/pad.technikkultur-
erfurt.de.pem;
   location / {
     include /etc/nginx/proxy_params;
     proxy_pass http://localhost:13378/;
    proxy set header Host $host;
     proxy_pass_header Server;
     # be carefull, this line doesn't override any proxy_buffering on set in a
conf.d/file.conf
     proxy_buffering off;
    proxy http version 1.1; # recommended with keepalive connections
     # WebSocket proxying - from http://nginx.org/en/docs/http/websocket.html
     proxy_set_header Upgrade $http_upgrade;
    proxy set header Connection $connection upgrade;
   }
}
map $http upgrade $connection upgrade {
   default upgrade;
   '' close;
}
```
Das Start-Skript für etherpad-lite sucht nach "node" als nodejs-Server-Binary. Unter Debian lautet es nodejs:

- *cd /usr/bin/*
- *ln -s nodejs node*

Plugin-Installation

- *sudo -u etherpad /bin/bash*
- *cd ~/etherpad/*
- *npm install ep\_pad-lister*

Konfiguration

~/etherpad/settings.json

```
{
...
   //IP and port which etherpad should bind at
   "ip": "127.0.0.1",
   "port" : 13378,
...
...
   "dbType" : "mysql",
   "dbSettings" : {
                     "user" : "etherpad-lite",
                     "host" : "localhost",
                     "password": "XXX",
                     "database": "etherpad-lite"
                   },
...
}
```
- *systemctl enable etherpad-lite.service*
- *systemctl start etherpad-lite.service*

Migration dirty.db zu MySQL:

<https://github.com/ether/etherpad-lite/wiki/Manipulating-the-database>

### **wall.technikkultur-erfurt.de**

Config: /var/www/wall.technikkultur-erfurt.de/config.php

/etc/nginx/sites-available/wall.technikkultur-erfurt.de

```
server {
   listen 80;
   listen [::]:80;
   server_name wall.technikkultur-erfurt.de;
   root /var/www/wall.technikkultur-erfurt.de/;
   index index.php;
  location \sim .php$ {
     fastcgi_pass unix:/var/run/php5-fpm.sock;
     include fastcgi_params;
     fastcgi_param SCRIPT_FILENAME $document_root$fastcgi_script_name;
     fastcgi_param REDIRECT_STATUS 200;
   }
}
```
### **Piwik**

- Datenbank: bs piwik
- Config: /var/www/stats.technikkultur-erfurt.de/config/config.ini.php

/etc/nginx/sites-available/stats.technikkultur-erfurt.de

```
server {
   listen 80;
   listen [::]:80;
   server_name stats.technikkultur-erfurt.de;
```

```
 root /var/www/stats.technikkultur-erfurt.de/;
   index index.php;
  location \sim .php$ {
    fastcgi pass unix:/var/run/php5-fpm.sock;
    include fastcgi params;
    fastcgi_param SCRIPT_FILENAME $document_root$fastcgi_script_name;
     fastcgi_param REDIRECT_STATUS 200;
   }
}
```
## **Roundcube**

- Datenbank: roundcubemail
- Config: /var/www/mail.bytespeicher.org/config/config.inc.php
- *mkdir /var/www/mail.bytespeicher.org/*
- *cd /var/www/mail.bytespeicher.org/*
- *wget -O /tmp/roundcube.tar.gz [https://downloads.sourceforge.net/project/roundcubemail/roundcubemail/1.1.3/roundcubemail-1.1.3-com](https://downloads.sourceforge.net/project/roundcubemail/roundcubemail/1.1.3/roundcubemail-1.1.3-complete.tar.gz) [plete.tar.gz](https://downloads.sourceforge.net/project/roundcubemail/roundcubemail/1.1.3/roundcubemail-1.1.3-complete.tar.gz)*
- *tar -C /var/www/mail.bytespeicher.org/ –strip 1 -tf /tmp/roundcubemail-1.1.3-complete.tar.gz*
- *curl -sS<https://getcomposer.org/installer> | php*
- *mv composer.json{-dist,}*
- *php composer.phar install –no-dev*
- *chown www-data.www-data -R /var/www/mail.bytespeicher.org*
- mysql \$> *CREATE DATABASE roundcubemail;*
- mysql \$> *GRANT ALL PRIVILEGES ON roundcubemail.\* TO roundcubemail@localhost IDENTIFIED BY '\$\$password\$\$';*
- mysql \$> *FLUSH PRIVILEGES;*

config/config.inc.php

```
[...]
```

```
$config['db_dsnw'] = 'mysql://roundcubemail:$$password$$/roundcubemail';
$config['default_host'] = array('bytespeicher.org', 'technikkultur-erfurt.de');
$config['product_name'] = 'Bytespeicher Webmail';
$confiq['des key'] = '$$random-24-char-des-keys";
$config['plugins'] = array(
     'archive',
     'zipdownload',
     'managesieve',
     'additional_message_headers',
     'attachment_reminder',
     'emoticons',
     'hide_blockquote',
     'jqueryui',
     'markasjunk',
     'newmail_notifier',
    'show additional headers',
     'subscriptions_option',
     'userinfo'
);
```
/etc/nginx/sites-available/mail.bytespeicher.org

```
server {
   listen 80;
   listen [::]:80;
   listen 443 ssl;
   listen [::]:443 ssl;
   include snippets/letsencrypt.conf;
   server_name mail.bytespeicher.org;
  if ($scheme != "https") {
     rewrite ^ https://$host$uri permanent;
   }
   ssl on;
  ssl session cache shared: SSL:10m;
  ssl session timeout 10m;
   ssl_prefer_server_ciphers on;
   ssl_protocols TLSv1 TLSv1.1 TLSv1.2;
   ssl_ciphers "ECDHE-RSA-AES256-GCM-SHA384:ECDHE-RSA-AES128-GCM-SHA256:DHE-RSA-AES256-GCM-
SHA384:DHE-RSA-AES128-GCM-SHA256:ECDHE-RSA-AES256-SHA384:ECDHE-RSA-AES128-SHA256:ECDHE-RSA-
AES256-SHA:ECDHE-RSA-AES128-SHA:DHE-RSA-AES256-SHA256:DHE-RSA-AES128-SHA256:DHE-RSA-AES256-
SHA:DHE-RSA-AES128-SHA:ECDHE-RSA-DES-CBC3-SHA:EDH-RSA-DES-CBC3-SHA:AES256-GCM-SHA384:AES128-
GCM-SHA256:AES256-SHA256:AES128-SHA256:AES256-SHA:AES128-SHA:DES-CBC3-
SHA:HIGH:!aNULL:!eNULL:!EXPORT:!DES:!MD5:!PSK:!RC4";
  add header Strict-Transport-Security "max-age=31536000";
   add_header X-Frame-Options SAMEORIGIN;
  add header X-Content-Type-Options nosniff;
   ssl_certificate /home/letsencrypt/letsencrypt.sh/certs/mail.bytespeicher.org/fullchain.pem;
  ssl certificate key
/home/letsencrypt/letsencrypt.sh/certs/mail.bytespeicher.org/privkey.pem;
   ssl_dhparam /etc/ssl/mail.bytespeicher.org/dhparam.pem;
   ssl_stapling on;
   ssl_stapling_verify on;
   ssl_trusted_certificate
/home/letsencrypt/letsencrypt.sh/certs/mail.bytespeicher.org/fullchain.pem;
   root /var/www/mail.bytespeicher.org/;
   index index.php index.html;
  location \sim \gammafavicon.ico$ {
     root /var/www/mail.bytespeicher.org/skins/default/images;
    log not found off;
     access_log off;
     expires max;
   }
  location = / robots.txt {
     allow all;
    log not found off;
     access_log off;
   }
  location ~ ^/(README|INSTALL|LICENSE|CHANGELOG|UPGRADING)$ {
     deny all;
   }
```

```
location \sim \frac{\gamma}{\theta} (bin|SQL)/ {
     deny all;
   }
  location \sim /\. {
     deny all;
     access_log off;
     log_not_found off;
   }
  location \sim \ \langle .\rangle php$ {
     try_files $uri =404;
     include /etc/nginx/fastcgi_params;
     fastcgi_pass unix:/var/run/php5-fpm.sock;
     fastcgi_param SCRIPT_FILENAME $document_root$fastcgi_script_name;
     fastcgi_index index.php;
   }
   location ~* ^.+\.(jpg|jpeg|gif|bmp|ico|png|css|js|swf)$ {
     expires 30d;
     access_log off;
   }
}
```
 $\bullet \rightarrow$  Browser  $\rightarrow$ <https://mail.bytespeicher.org/install>

*rm -rf /var/www/mail.bytespeicher.org/installer/*

# **users.bytespeicher.org**

/etc/nginx/sites-available/users.bytespeicher.org

```
server {
   listen 80;
   listen [::]:80;
   index index.html;
   server_name users.bytespeicher.org;
   location / {
     try_files $uri $uri/ =404;
   }
  location \sim \frac{\gamma}{(1 + ?)(1 * ?)} {
     alias /home/$1/public_html$2;
     index index.html index.htm;
     autoindex on;
   }
}
```
# **Datensicherung**

Die Datensicherung erfolgt verschlüsselt auf einen Server von [mape2k](https://wiki.technikkultur-erfurt.de/user:mape2k) und einen Server von [mkzero:](https://wiki.technikkultur-erfurt.de/user:mkzero)

- 1 Full-Backup je Woche
- Inkrementelle Backups täglich
- Vorhaltezeit: 4 Wochen

Pakete:

- duply
- duplicity
- lftp

Installation nach folgender Anleitung:<https://wiki.fem.tu-ilmenau.de/public/technik/howto/duply>

- MySQL-Dump-Skript unter /usr/local/bin/mysql-dump einrichten
- duply mape2k-backup create

Konfiguration:

.duply/mape2k-backup/conf

# GPG\_KEY='\_KEY\_ID\_' GPG\_PW=''

GPG\_KEY\_SIGN='58252DC6' GPG\_KEYS\_ENC='DD379EDC' GPG\_PW\_SIGN='XXXXXXXXXXXXXXX'

```
TARGET='ftps://XXXXX.YYY.ZZ/'
TARGET_USER='bytecluster0001.bytespeicher.org'
TARGET_PASS='XXXXXX'
```
# base directory to backup SOURCE='/'

MAX\_AGE=4W MAX\_FULL\_BACKUPS=4 MAX\_FULLBKP\_AGE=1W DUPL\_PARAMS="\$DUPL\_PARAMS --full-if-older-than \$MAX\_FULLBKP\_AGE "

VOLSIZE=250 DUPL PARAMS="\$DUPL PARAMS --volsize \$VOLSIZE "

#VERBOSITY=5

.duply/mkzero-backup/conf

# GPG\_KEY='\_KEY\_ID\_' GPG\_PW=''

GPG\_KEY\_SIGN='58252DC6' GPG\_KEYS\_ENC='DD379EDC' GPG\_PW\_SIGN='XXXXXXXXXXXXXXX'

TARGET='sftp://XXXXX.YYY.ZZ/' TARGET USER='bytespeicher' TARGET\_PASS='XXXXXX'

# base directory to backup SOURCE='/'

MAX\_AGE=4W MAX\_FULL\_BACKUPS=4 MAX\_FULLBKP\_AGE=1W DUPL\_PARAMS="\$DUPL\_PARAMS --full-if-older-than \$MAX\_FULLBKP\_AGE "

#### VOLSIZE=250

#### DUPL\_PARAMS="\$DUPL\_PARAMS --volsize \$VOLSIZE "

#### #VERBOSITY=5

Verzeichnisausnahmen:

.duply/mape2k-backup/exclude

- + /tmp/mysqldump
- /dev
- /sys
- /proc
- /run
- /tmp
- /var/tmp
- /root/.cache
- /root/backup

Benutzer für Sicherung der Datenbank einrichten:

Benutzer für Datensicherung

```
CREATE USER 'backup'@'localhost' IDENTIFIED BY 'PASSWORT';
GRANT USAGE ON * . * TO 'backup'@'localhost' IDENTIFIED BY 'PASSWORT' WITH
MAX_QUERIES_PER_HOUR 0 MAX_CONNECTIONS_PER_HOUR 0 MAX_UPDATES_PER_HOUR 0 MAX_USER_CONNECTIONS
0 ;
REVOKE ALL PRIVILEGES ON * . * FROM 'backup'@'localhost';
```

```
REVOKE GRANT OPTION ON * . * FROM 'backup'@'localhost';
```

```
GRANT SELECT, SHOW DATABASES, LOCK TABLES, SHOW VIEW ON * . * TO 'backup'@'localhost' WITH
MAX QUERIES PER HOUR 0 MAX CONNECTIONS PER HOUR 0 MAX UPDATES PER HOUR 0 MAX USER CONNECTIONS
0;
FLUSH PRIVILEGES;
```
Zusätzliche Sicherung der Datenbanken vor der Datensicherung:

.duply/mape2k-backup/pre

mkdir -p /tmp/mysqldump /usr/local/bin/mysql-dump

.duply/mape2k-backup/post

/bin/rm -rf /tmp/mysqldump

/usr/local/bin/mysql-dump.cnf

[client] user=backup

#### password="PASSWORT" host=localhost

Sicherung per Cronjob:

/etc/crontab

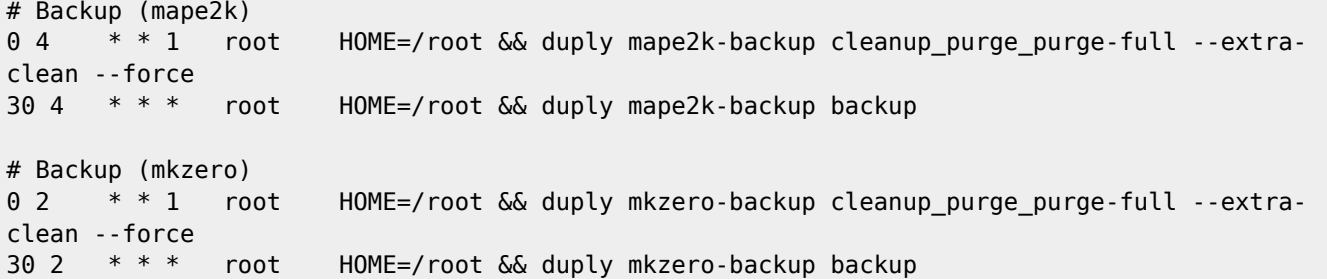

**Dauerhafter Link zu diesem Dokument: <https://wiki.technikkultur-erfurt.de/dienste:bytecluster0001?rev=1496657346>**

Dokument zuletzt bearbeitet am: **05.06.2017 12:09**

**Verein zur Förderung von Technikkultur in Erfurt e.V** <https://wiki.technikkultur-erfurt.de/>

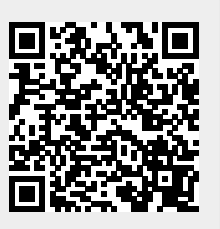